## 1. Открыть ссылку.

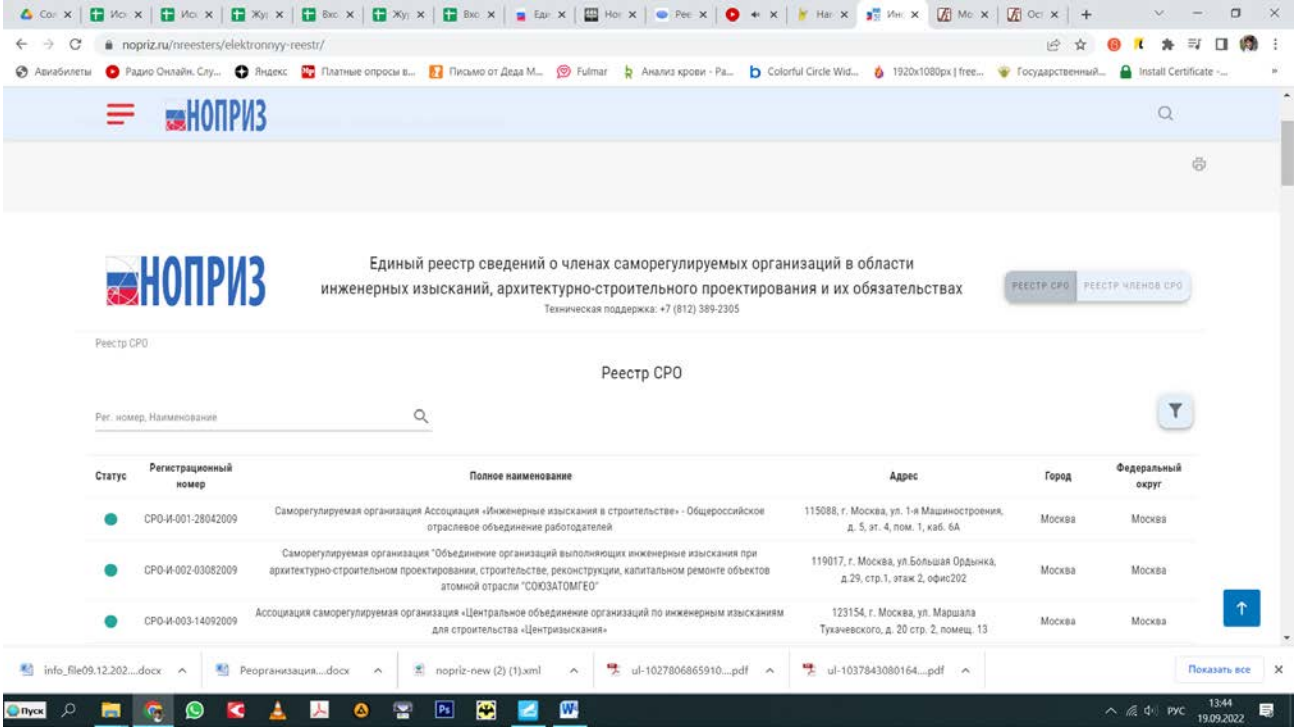

2. Нажать кнопку Реестр членов СРО.

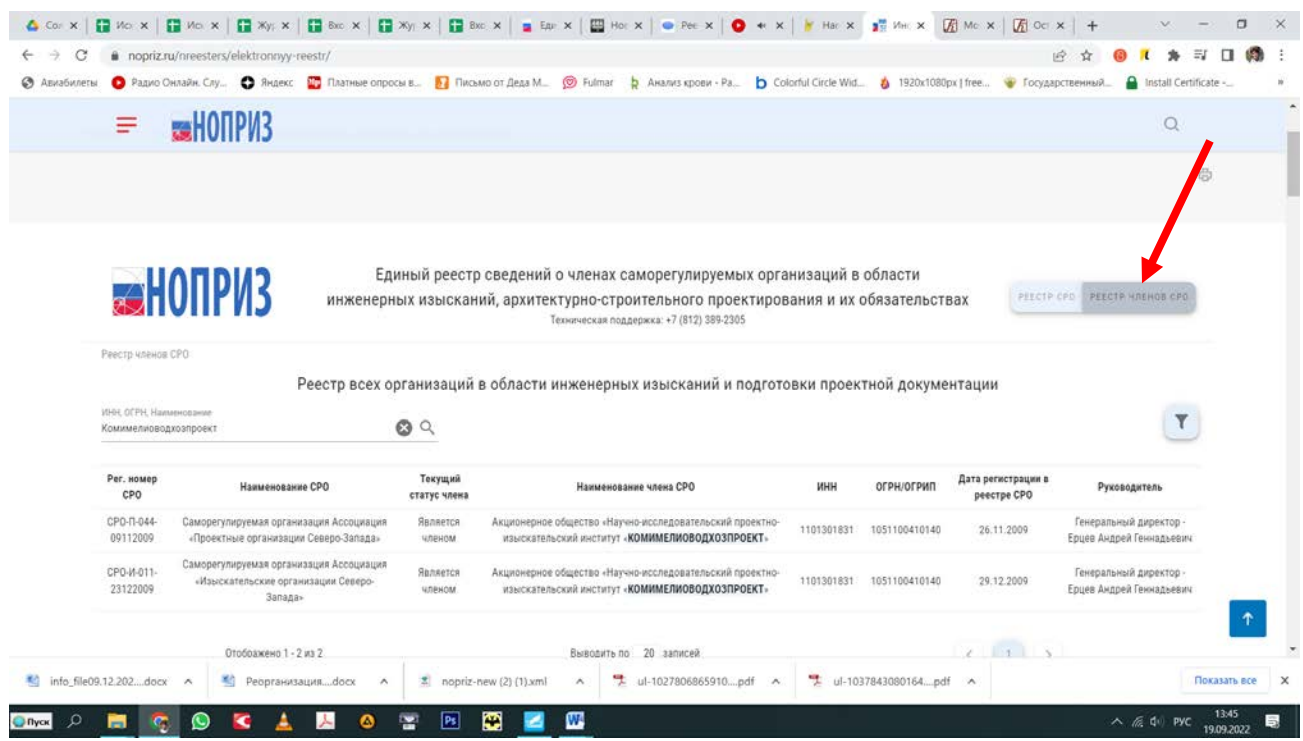

## 3. Ввести наименование организации или ИНН.

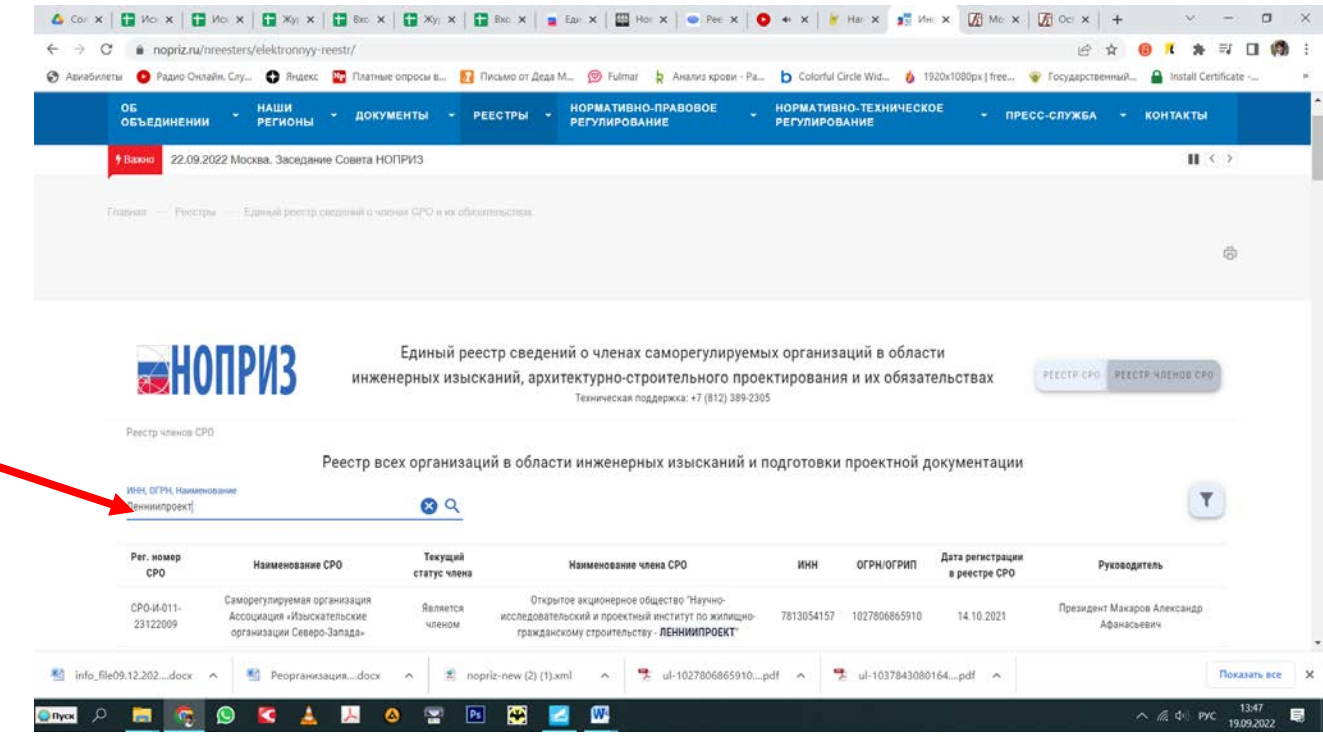

## 4. Выбрать СРО «Проектные организации Северо-Запада», «СРО-П-044-09112009».

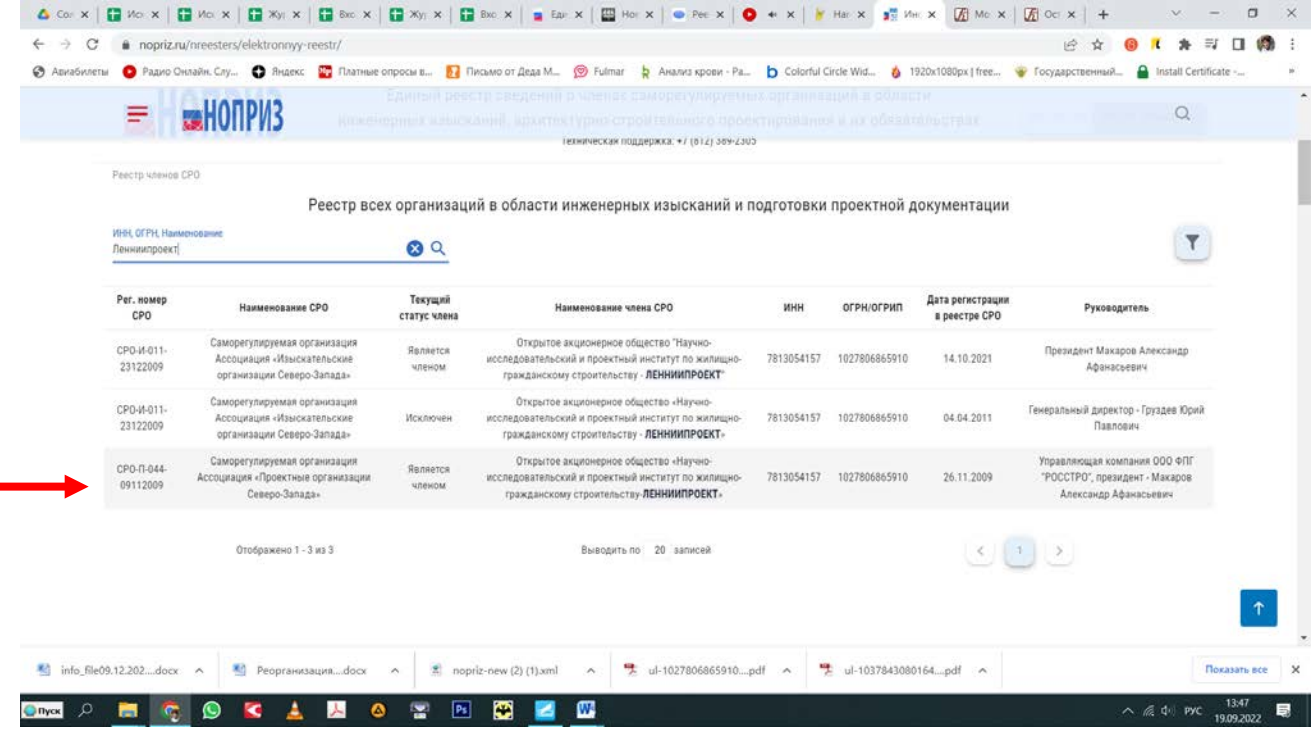

## 4. Выбрать «Выписка».

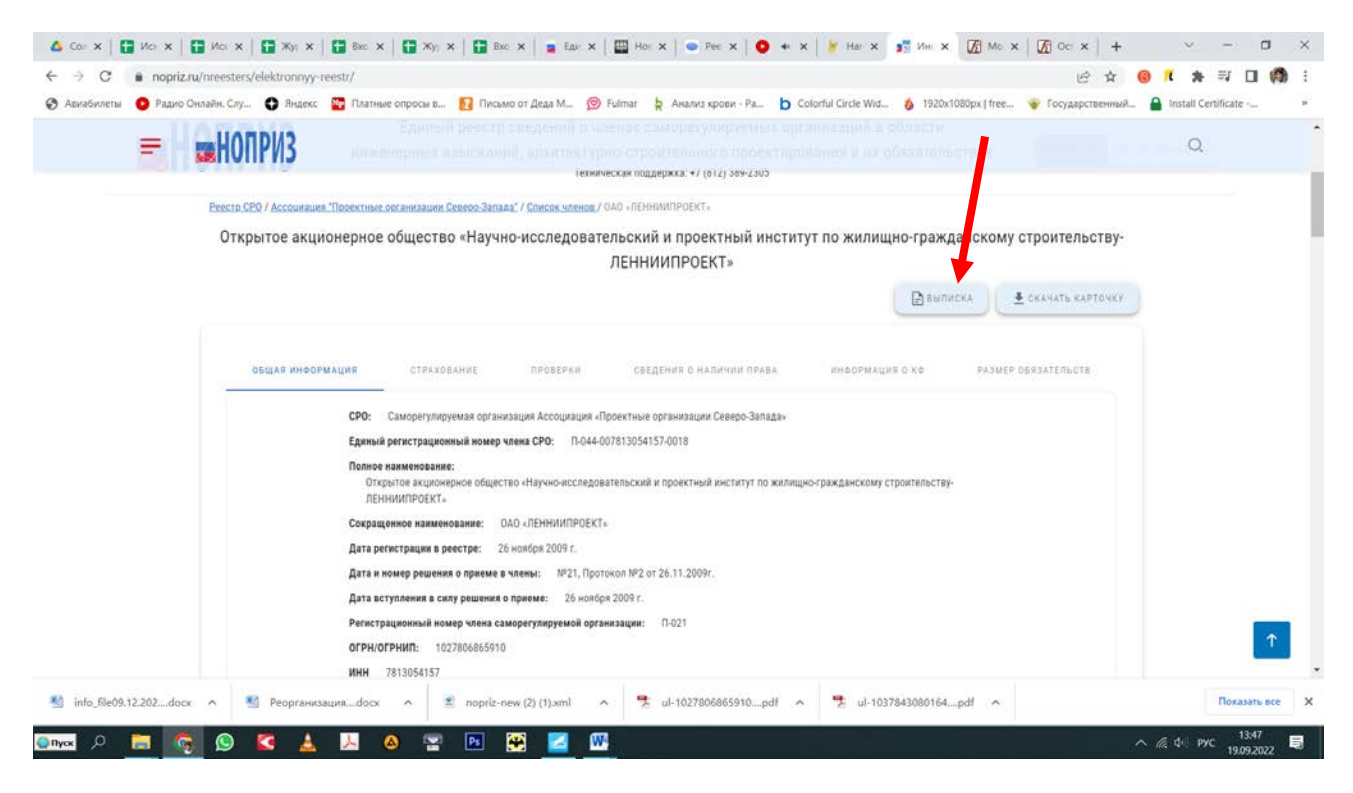

6. Заполнить форму «Запрос на получение выписки».

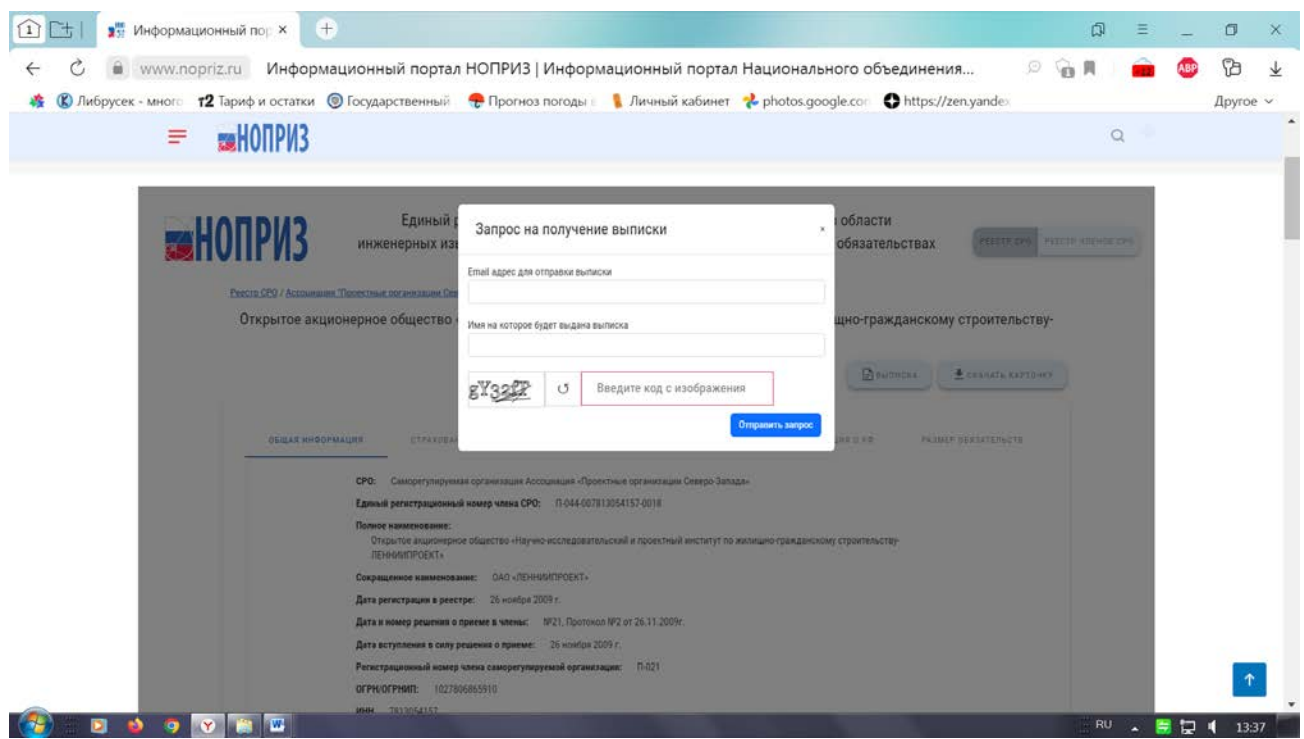

7. Отправить запрос.